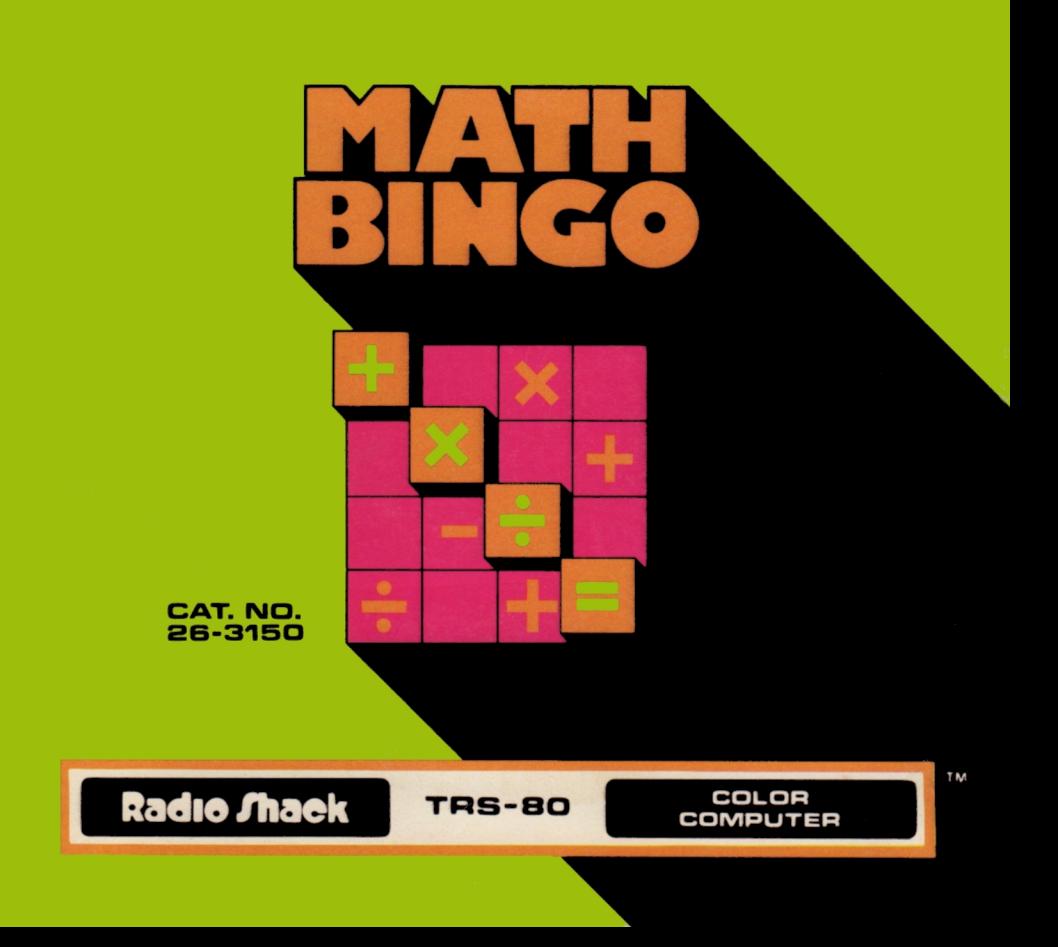

# Bingo Math

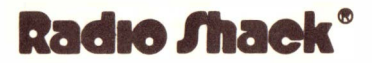

**A DIVISION OF TANDY CORPORATION**<br>FORT WORTH, TEXAS 76102

#### First Edition

Bingo Math Program: © � 1980 Image Producers, Inc. Licensed to Tandy Corporation All Rights Reserved.

This applications software for the TRS-80 Color microcomputer is retained in a read-only memory (ROM) format. All portions of this software, whether in the ROM format or other source code form format, and the ROM circuitry, are copyrighted and are the proprietary and trade secret information of Tandy Corporation and/or its licensor. Use, reproduction or publication of any portion of this material without the prior written authorization by Tandy Corporation is strictly prohibited. The license for using this software is printed in the back of this manual.

> Bingo Math Progrum Manual: © 1980 Tandy Corporation All Rights Reserved.

Reproduction or use, without express written permission from Tandy Corporation, of any portion of this manual is prohibited. While reasonable efforts have been taken in the preparation of this manual to assure its accuracy. Tandy Corporation assumes no liability resulting from any errors or omissions in this manual, or from the use of the information obtained herein.

## Introduction

Bingo Math is a program designed to help improve your child's (or your own) ability in basic arithmetic. This program allows players with varying levels of knowledge to compete on an equal basis by stressing two different skills: accuracy and speed.

There are three games included in the program: Bingo Math, Speed Math and Number Hunt. Bingo Math and Speed Math involve solving addition, subtraction, multiplication and division problems. The problems increase in difficulty in the following sequence:

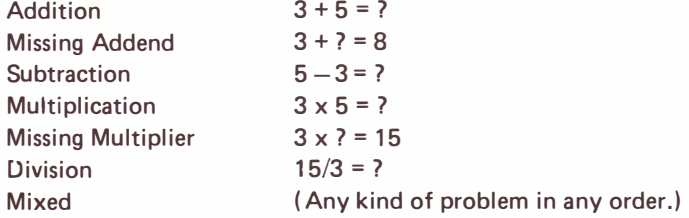

The object of Number Hunt is to pick match $n_{11}$ , numbers as quickly as possible. This game provides good practice in number recognition, especially for younger children who are just starting to learn their numbers. As players improve, the number patterns become more complex in the following order:

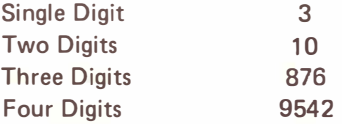

By timing each response, all three games included in Bingo Math adjust the problems to the individual skill levels to provide a constant challenge. As a player improves and answers the questions correctly, the problems progressively become more difficult. When only one person is playing, he competes against his previous average time.

When two people are competing, the degree of difficulty will begin to match the skill levels of the players as play continues through several games. In this way, two children of different grade levels or even a child and an adult can play an evenly matched game together.

# Setting Up

First, make sure that the joysticks are properly connected to the computer. Turn on the TV and turn the volume up slightly. Insert the Bingo Math cartridge in the slot on the right-hand side of the computer. Next, when you turn on the computer, the screen will show:

> .. . BINGO MATH ... 1. ONE PLAYER 2. TWO PLAYERS SELECT (1, 2)

If one person is going to play, press 1. Type your name and press **ENTER**, A name can contain up to ten letters. If two people are playing, both players should type their names.

After you press **ENTER**, the following screen will appear:

1. BINGO MATH 2. SPEED MATH 3. NUMBER HUNT  $SELECT$  <-1, 2 $\ell$ , 3->

To select the game you want to play, type its number. You can also move the joystick left for Bingo Math, forward for Speed Math, or right for Number Hunt. The joysticks are highly sensitive, so be extremely careful when using them.

### 1. Bingo Math

If you pick Bingo Math to play, a screen similar to that shown below will appear:

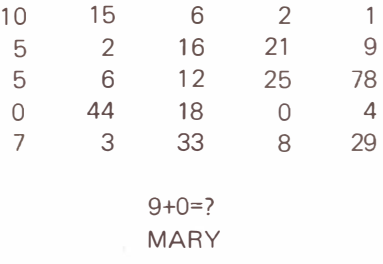

If two people are playing, two grids will appear side by side. Make sure that the players are holding the correct joysticks. (Player  $*1$  should hold the left joystick and will answer questions appearing in the bottom square of the left grid. ) Hold the joystick with the button on the bottom closest to you. Moving the joysticks in any direction (left, right, forward, back, or diagonally) moves the player's marker on the grid. When the marker is over the correct answer, press the button.

When the answer is correct, the number will disappear and be replaced by a diamond-shaped mark. A new problem will then appear in the box below the grid. If you select a wrong answer, the screen will show:

### NO MARY

You can also tell the difference between the right and wrong answer if you turn the volume up. The beeps are distinctive and with the visual and audio components working together, the momentum picks up considerably.

Move the joystick to see the problem again and try to pick the right answer. When all the numbers in a row (vertically, horizontally or diagonally) have disappeared, the word BINGO will appear and end the round.

### Scoreboard

To see the scoreboard, press either joystick button. (You can also center the joystick for the scoreboard.) The screen will show:

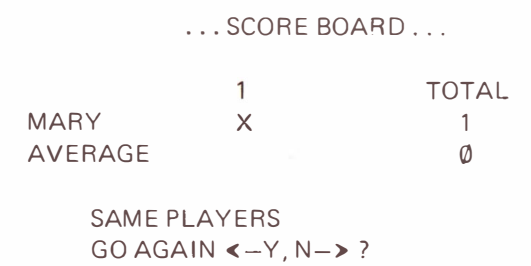

For one player, the scoreboard shows how the total response time compares with the player's average. A player who beats his average time will get a win indicated by an  $X$ . The player's total will increase by 1 with each win.

To continue playing Bingo Math, select YES by typing the letter  $\mathbf{\nabla}$ , or move the joystick to the left. When you continue playing the same game with the same players, the skill level for the next round of problems will be automatically adjusted. If you want to play. Speed Math or Number Hunt, type the letter  $\overline{N}$ or move the joystick to the right.

### 2. Speed Math

After typing the players' names, you can select Speed Math by typing  $\boxed{2}$  or moving your joystick forward. The screen will look like this:

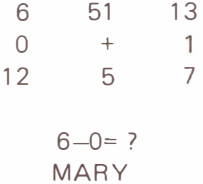

Use the joystick to select the answer to a problem printed on the bottom of the grid. Since the pace in this game is faster than in Bingo Math and there are fewer answers from which to choose, you don't have to press the button after covering the right answer. The number will disappear if you have chosen the correct answer just like in Bingo Math. When you have found the correct response to a question, move the joystick to the center so that a new problem will appear.

When one player has answered all eight problems successfully, the round automatically ends. If you want to see the scoreboard, press the joystick button. Type  $\widehat{Y}$  if you want to play Speed Math again. To play Bingo Math again or to move on to Number Hunt, type  $\boxed{\mathbb{N}}$  or move the joystick to the right.

### 3. Number Hunt

Now, if you want to select Number Hunt, type  $\boxed{3}$  or move the joystick to the right. The grid for Number Hunt will look like this:

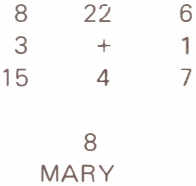

As in Speed Math, move the joystick so that the marker covers the same number as in the square below. When the numbers match, the number will disappear. Center the joystick to see a new number. The game will automatically end when all the numbers in one grid have disappeared. Press the joystick button to see the scoreboard and continue playing.

### **RADIO SHACK SOFTWARE LICENSE**

A. Radio Shack grants to CUSTOMER a non-exclusive, paid up license to use on CUSTOMER'S computer the Radio Shack computer software received. Title to the media on which the software is recorded (cassette and/or disk) or stored (ROM) is transferred tu the CUSTOMER . hut not title to the software.

B. In consideration for this license, CUSTOMER shall not reproduce copies of Radio Shack software except to reproduce the number of copies required for use on CUSTOMER'S computer (if the software allows a hackup copy to be made), and shall include Radio Shack's copyright notice on all copies of software reproduced in whole or in part.

C. CUSTOMER may resell Radio Shack's system and applications software (modified or not. in whole or in part), provided CUSTOMER has purchased one copy of the software for each one resold. The provisions of this software License  $(parabola)$  A. B, and  $C$ ) shall also be applicable to third parties purchasing such software from CUSTOMER.

#### **IMPORTANT NOTICE**

#### ALL RADIO SHACK COMPUTER PROGRAMS ARE LICENSED ON AN "AS IS" BASIS WITHOUT WARRANTY.

Radio Shack shall have no liability or responsibility to customer or any other person or entity with respect to any liability, loss or damage caused or alleged to be caused directly or indirectly by computer equipment or programs sold by Radio Shack, including but not limited to any interruption of service, loss of business or anticipatory profits or consequential damages resulting from the use or operation of such computer or computer programs.

#### RADIO SHACK A DIVISION OF TANDY CORPORATION U.S.A.: FORT WORTH, TEXAS 76102 **CANADA: BARRIE, ONTARIO L4M 4W5**

#### **TANDY CORPORATION**

**AUSTRALIA** 280-316 VICTORIA ROAD RYDALMERE N.S.W 2116 **BELGIUM** 

PARCIMOUSTRIEL OF MANIMME. 5140 MANIMME

**BILSTON ROAD WEONESBURY** WEST MIDLANDS WS10 7JN

Printed in the U.S.A. 9/80